## Upgrading to v9

Useful things to know when testing the upgrade to v9

## Using the Upgrader

Upgrading sites from version 8 to version 9 happens pretty smoothly. You should find that a v8 design will look basically unchanged when you import a snapshot into v9.

Upgrading from v6 and v7 will be trickier as there are all the same obstacles to overcome as there are when upgrading to v8, in that the upgrader has to convert templates to layouts, and convert NETQUOTEVARs to variables.

The main difference between the v9 upgrader and the v8 upgrader is you no longer get the option of whether or not you want to add the changed layouts into your library. Instead, your layouts will be upgraded by a new upgrade engine that finds the correct part of your layout and intelligently adds the new code in.

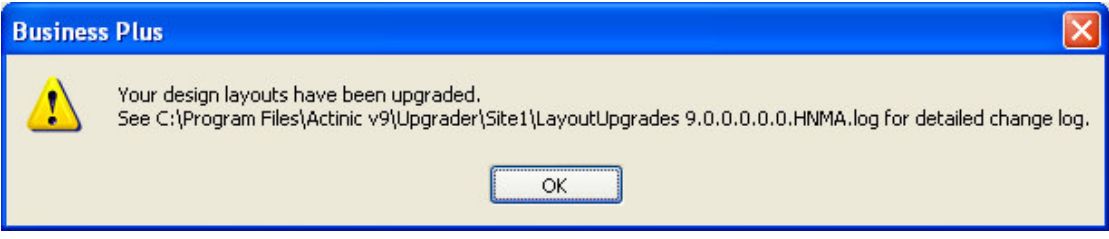

You can then go the library see at a glance the layouts that have been upgraded by selecting the box labeled 'Highlight new or edited layouts that have been recently upgraded.

- Highlight edited library layouts (\*) Highlight new user layouts (+)
- Highlight new or edited layouts that have been recently upgraded (#)

You'll notice that Actinic now highlights the group containing the highlighted layouts, as well as the layouts themselves.

If you come across a layout that's marked as upgraded, right click on it and select 'Compare with Previous Version'.

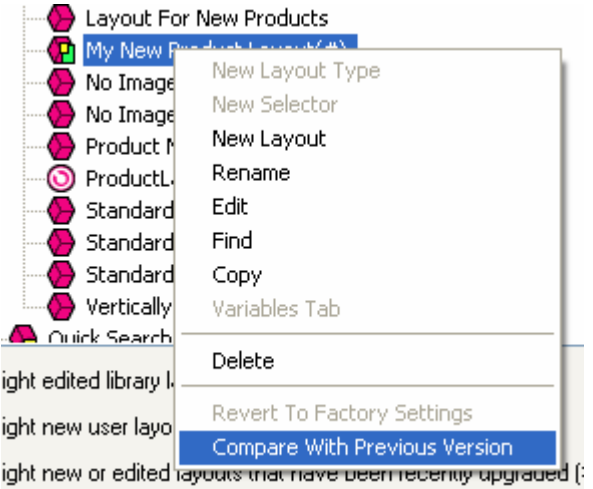

If you are checking one of your new custom layouts (i.e. one you've added to the library) you'll be able to compare your upgraded layout to the one from v8.

If you've edited a library layout, you'll then see this window:

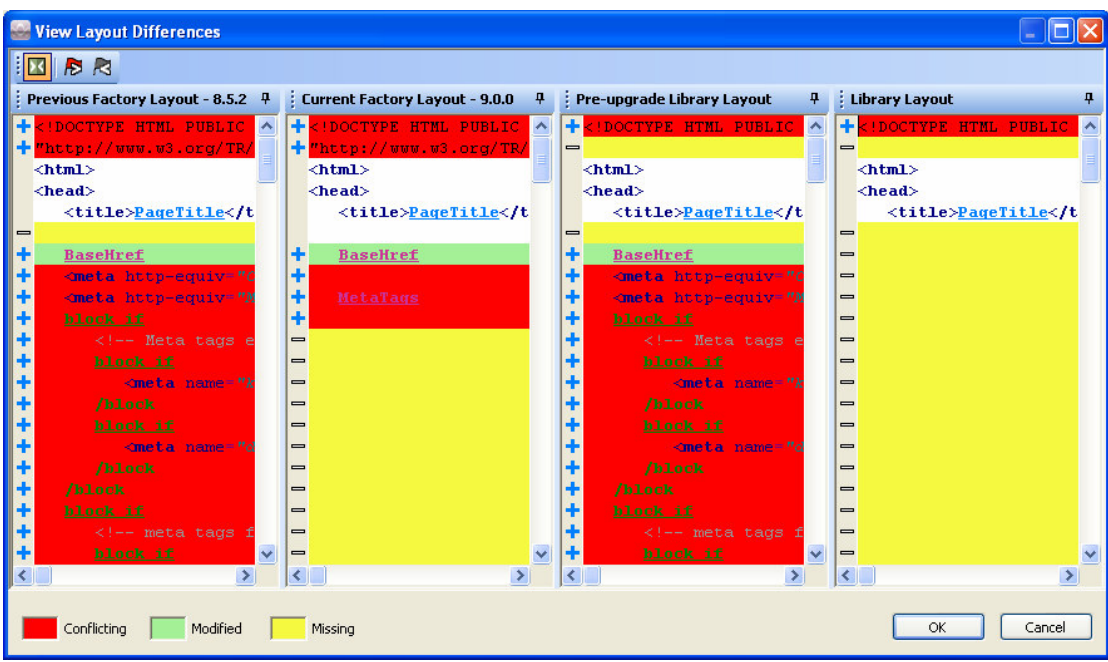

This screen is a four way comparison showing you the whole history of this layout.

- o The first screen shows you how this layout looked in v8 before you edited it
- o The second screen shows you the default 'factory' version of the layout in v9
- o The third screen shows you how your layout looked before it was upgraded
- o The fourth screen shows you how it looks now

This is just a way to see what's changed in your layout – which will be highlighted in red.

## Note about Protx

If you are using Protx as a PSP, don't forget that you will need to add in your merchant details into the v9 OCCPROTXScriptTemplate.pl file as you did before.